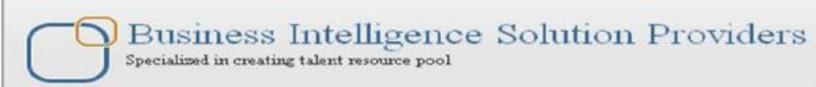

## **Unlocking Hyperion Configuration Registry**

Audience: Hyperion Solution Architects and Hyperion Database Administrator

During installation/configuration of Hyperion EPM on my server, I came across a small configuration hurdle so I thought to share with you. My installation was single server installation and should not have caused me any trouble but it did!!!! I wanted to configure all the components on different schemas therefore I had to run configuration several times and I encountered an error.

| History |               |        |
|---------|---------------|--------|
| Version | Description   | Author |
| 1.0     | Initial Draft | Sanjay |

www.hyperionguru.com www.bisptrainings.com www.bispsolutions.com

Publish Date 10th Mar 2014

"Unable to obtain for registry database. Existing lock on host ----created by ----. Do you want proceed?"

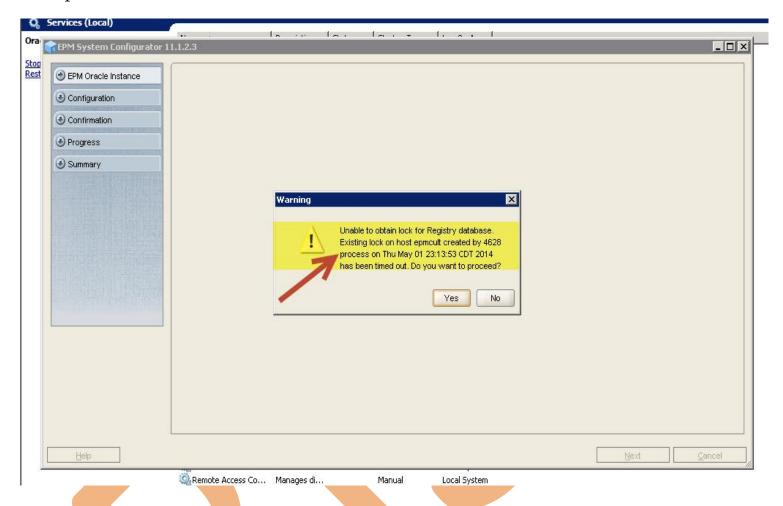

This is pretty common error you can get during EPM configuration. We will cover step by step solution of this error in this posting.

## **REASON**

Each run of EPM configuration creates a record/lock on EPM\_REGISTRY\_LOCK table on shared service schema. This lock gets deleted after configuration is done but sometime it does not and prevents new record creation.

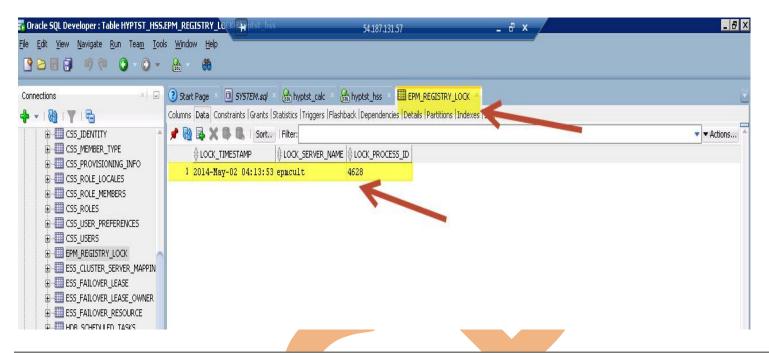

## RESOLUTION

Database administrator should login to the Shared Services schema and delete created lock. After deleting the lock/record. You should be able to run configuration.

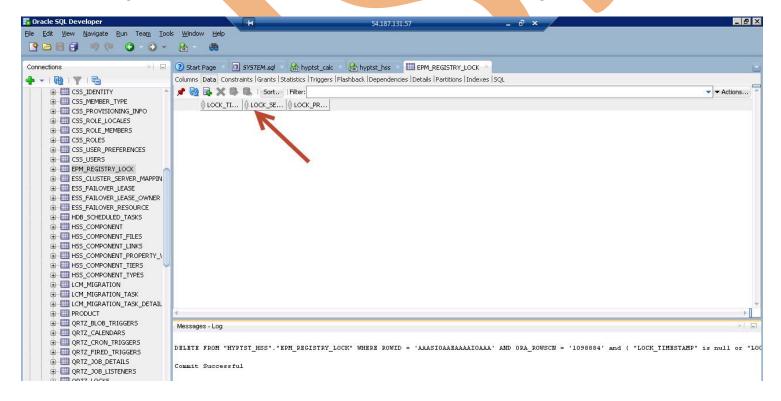

After deleting the record. You should be able to run the configuration with no error!!